# MultiSync LCD2190UXp

Manuale utente

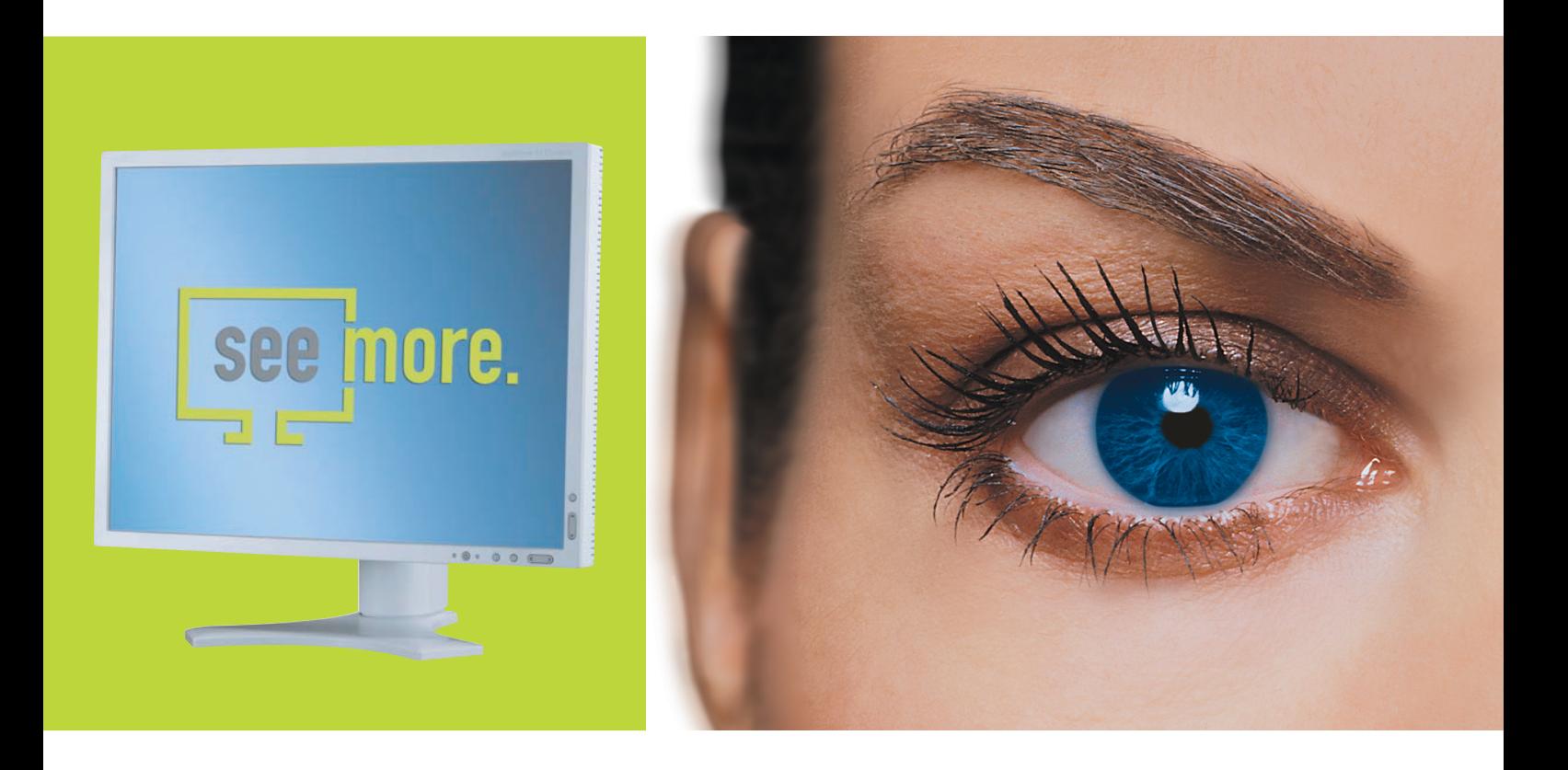

Empowered by Innovation

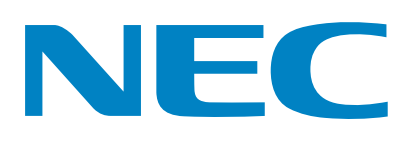

## **Indice**

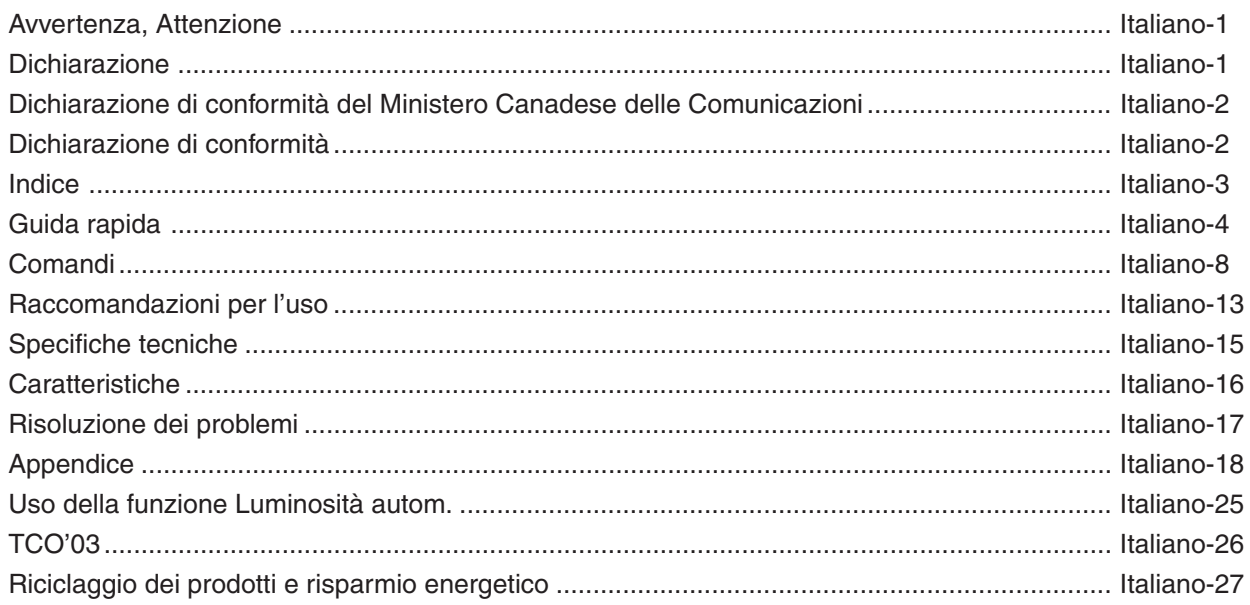

## **AVVERTENZA**

PER EVITARE PERICOLO DI INCENDI O DI SCOSSE ELETTRICHE, NON ESPORRE L'UNITA' A PIOGGIA O UMIDITA'. INOLTRE, NON USARE LA SPINA POLARIZZATA DELL'UNITA' CON UNA PRESA DI CAVO DI PROLUNGA O ALTRE PRESE, A MENO CHE I POLI DELLA SPINA SI INSERISCANO COMPLETAMENTE.

NON APRIRE LA CARROZZERIA POICHÉ ALL'INTERNO VI SONO COMPONENTI SOTTO ALTA TENSIONE. PER LA MANUTENZIONE RIVOLGERSI A PERSONALE DI MANUTENZIONE QUALIFICATO.

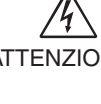

## **ATTENZIONE**

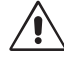

ATTENZIONE: PER RIDURRE IL RISCHIO DI SCOSSE ELETTRICHE, ASSICURARSI CHE IL CAVO DI ALIMENTAZIONE SIA SCOLLEGATO DALLA PRESA DI ALIMENTAZIONE A MURO. PER TOGLIERE COMPLETAMENTE ALIMENTAZIONE ALL'UNITÀ, SCOLLEGARE IL CAVO DI ALIMENTAZIONE DALLA PRESA C.A. NON TOGLIERE IL COPERCHIO (O LA PARTE POSTERIORE). ALL'INTERNO NON VI SONO PARTI MANUTENIBILI DALL'UTENTE. PER LA MANUTENZIONE RIVOLGERSI A PERSONALE DI MANUTENZIONE QUALIFICATO.

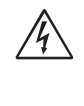

Questo simbolo avverte l'utente che tensioni non isolate all'interno dell'unità possono essere sufficientemente elevate da provocare scossa elettrica. Pertanto è pericoloso avere qualsiasi tipo di contatto con un componente interno all'unità.

Questo simbolo avverte l'utente che sono state incluse importanti informazioni relative al funzionamento ed alla manutenzione dell'unità. Pertanto esse devono essere lette attentamente al fine di evitare l'insorgere di problemi.

## **Attenzione:**

Se si utilizza MultiSync LCD2190UXp con alimentazione 220-240V c.a. in Europa, utilizzare il cavo di alimentazione fornito con il monitor.

In UK, il cavo di alimentazione con spina fusa approvato BS è dotato di un fusibile nero (5 A) da utilizzare con questa apparecchiatura. Se con l'apparecchiatura non viene fornito tale cavo di alimentazione, contattare il proprio fornitore.

Se si utilizza il MultiSync LCD2190UXp con alimentazione 220-240V c.a. in Australia, utilizzare il cavo di alimentazione fornito con il monitor. Se con l'apparecchiatura non viene fornito tale cavo di alimentazione, contattare il proprio fornitore.

Per tutti gli altri casi, utilizzare un cavo di alimentazione adatto alla tensione alternata della presa di alimentazione, approvato e conforme allo standard di sicurezza del proprio Paese.

## **Dichiarazione**

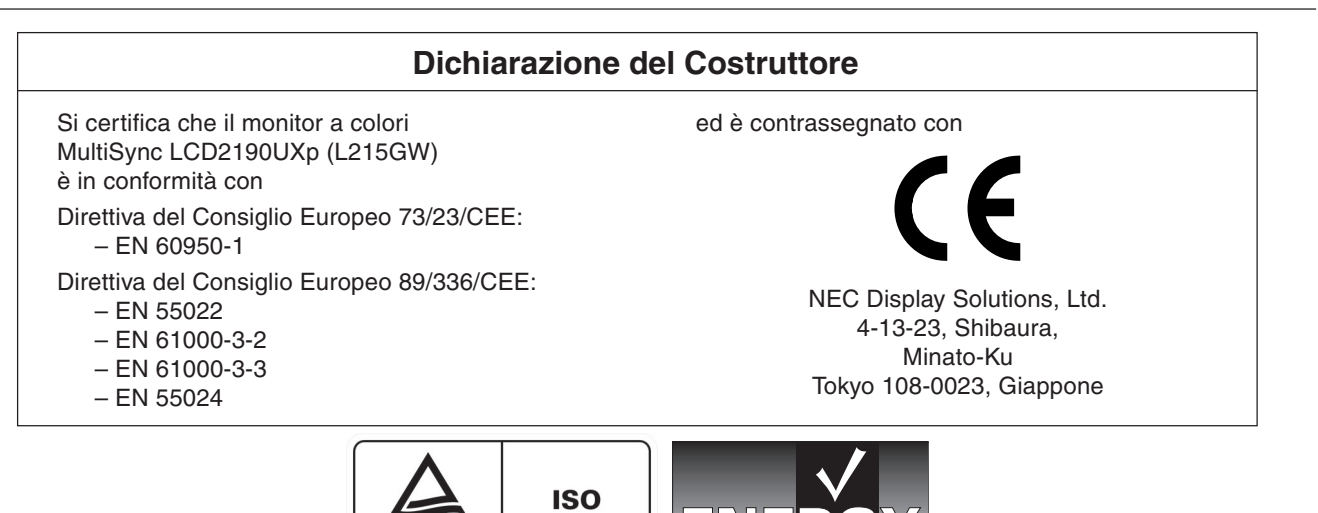

EM 13406-2 TÜV **Rheinland**<br>**Product Safety** Windows è un marchio registrato di Microsoft Corporation. NEC è un marchio registrato di NEC Corporation.

**ENERGY STAR** è un marchio registrato U.S.A..

OmniColor è un marchio registrato di NEC Display Solutions Europe GmbH nei paesi dell'Unione Europea e in Svizzera. ErgoDesign è un marchio registrato di NEC Display Solutions, Ltd. in Austria, Benelux, Danimarca, Francia, Germania, Italia Norvegia, Spagna, Svezia, Regno Unito.

NaViSet è un marchio registrato di NEC Display Solutions Europe GmbH nei paesi dell'Unione Europea e in Svizzera. Tutti gli altri nomi di marca e prodotto sono marchi di fabbrica o marchi registrati dei rispettivi proprietari.

Come partner **ENERGY STAR**®, NEC Display Solutions of America, Inc. ha stabilito che questo prodotto soddisfa le direttive **ENERGY STAR** per l'efficienza energetica. il simbolo **ENERGY STAR** non rappresenta l'approvazione EPA per nessun prodotto o servizio.

## **Dichiarazione di conformità del Ministero Canadese delle Comunicazioni**

**DOC:** Questa apparecchiatura digitale di classe B soddisfa tutti i requisiti della normativa canadese per apparecchiature che provocano interferenze.

**C-UL:** Riporta il marchio C-UL ed è conforme alle norme di sicurezza canadesi secondo CAN/CSA C22.2 N. 60950-1.

## **Informazioni FCC**

- 1. Utilizzare i cavi specifici collegati al monitor a colori MultiSync LCD2190UXp al fine di non interferire con ricezioni radiotelevisive.
	- (1) Il cavo di alimentazione utilizzato deve essere stato approvato secondo gli standard di sicurezza U.S.A., deve rispettare i medesimi e deve soddisfare la seguente condizione.

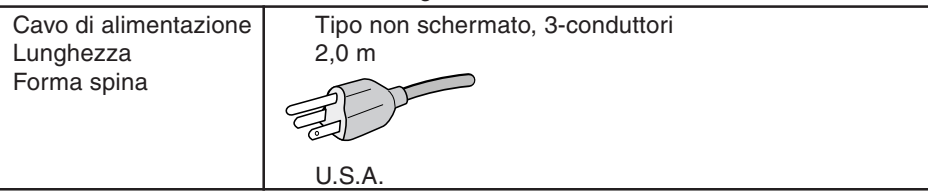

- (2) Utilizzare il cavo segnali video schermato fornito, mini D-SUB 15 pin per il cavo DVI-A o DVI-D per il cavo DVI-D. L'uso di cavi e adattatori diversi può provocare interferenze nella ricezione radiotelevisiva.
- 2. Questa apparecchiatura è stata provata e trovata conforme alle limitazioni per un dispositivo digitale di classe B, secondo la parte 15 delle normative FCC. Tali limitazioni sono finalizzate a fornire una ragionevole protezione da interferenze dannose in installazioni residenziali. Questa apparecchiatura genera, utilizza e può irradiare energia a radiofrequenza e, se non installata ed utilizzata secondo le istruzioni, può provocare interferenze nocive alle comunicazioni radio. Tuttavia non si garantisce che, in una particolare installazione, non si verifichi interferenza. Se l'apparecchiatura dovesse provocare interferenze nocive alla ricezione radiotelevisiva, in seguito ad accensione e spegnimento della stessa, si suggerisce all'utente di tentare di correggere l'interferenza ricorrendo a uno o più dei seguenti provvedimenti:
	- Riorientare o riposizionare l'antenna ricevente.
	- Aumentare la separazione tra l'apparecchiatura e il ricevitore.
	- Collegare l'apparecchiatura ad una presa su un circuito differente da quello a cui è collegato il ricevitore.
	- Per l'assistenza, consultare il proprio rivenditore locale o un tecnico radio/TV esperto.

Se necessario, per ulteriori suggerimenti l'utente deve contattare il rivenditore o un tecnico radio/TV esperto. L'utente può trovare utile il seguente libretto, preparato dalla commissione federale per le comunicazioni: "Identificazione e risoluzione di problemi di interferenza Radio-TV" Questo libretto è disponibile presso l'Ufficio Stampa Governativo U.S., Washington, D.C., 20402, codice n. 004-000-00345-4.

## **Dichiarazione di conformità**

Il presente dispositivo è conforme alla parte 15 delle regole FCC. Il funzionamento è subordinato alle seguenti due condizioni. (1) Il dispositivo non deve provocare interferenze nocive, e (2) deve accettare qualsiasi interferenza ricevuta, comprese interferenze che possano causare funzionamento non desiderato.

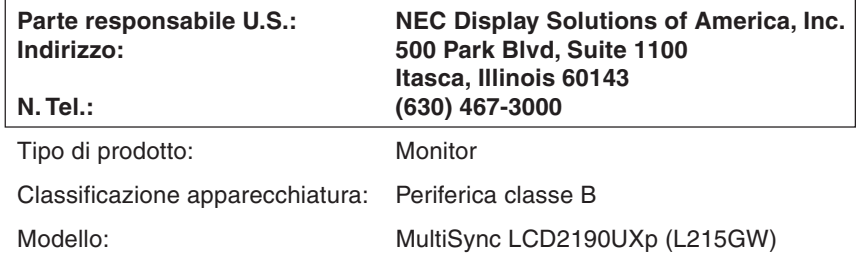

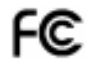

Si dichiara che l'apparecchiatura specificata in precedenza è conforme agli standard tecnici secondo le specifiche delle regole FCC.

## **Indice**

La confezione del nuovo monitor NEC\* deve contenere i seguenti elementi:

- Monitor MultiSync LCD2190UXp con supporto regolabile in altezza/inclinabile/girevole
- Cavo di alimentazione (Europa continentale)
- Cavo di alimentazione (Gran Bretagna)
- Cavo segnali video (mini D-SUB a 15-pin maschio verso DVI-A)
- Cavo segnali video (cavo da DVI-D a DVI-D)
- **Manuale Utente**
- CD ROM
- Coperchio cavi
- Vite (x 4) (per montare il monitor su un braccio flessibile (pagina 7))

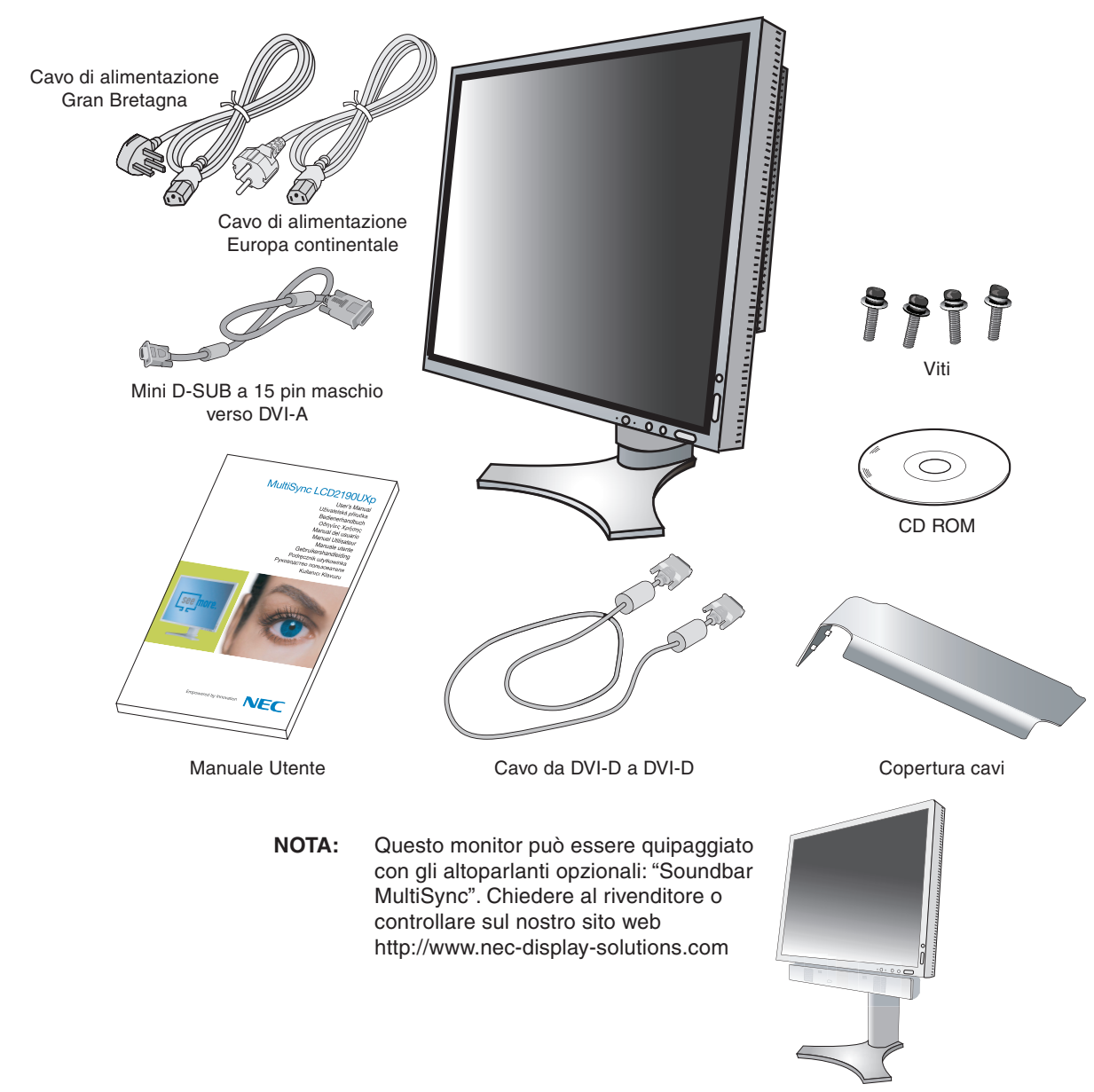

Conservare la confezione ed il materiale di imballaggio originali per trasportare o spedire il monitor.

## **Guida rapida**

Per collegare il monitor LCD al sistema, seguire le seguenti istruzioni:

- 1. Spegnere il computer.
- 2. **Per il PC o il Mac con l'uscita digitale DVI:** Collegare il cavo dei segnali DVI al connettore della scheda video del sistema (**Figura A.1**). Serrare tutte le viti.

**Per il PC con l'uscita analogica:** Collegare il mini-D-SUB a 15 pin al cavo segnali DVI-A al connettore della scheda video del sistema (**Figura A.2**).

Per il Mac: Collegare l'adattatore cavo Macintosh al computer, quindi fissare il cavo segnali a 15 pin mini D-SUB all'adattatore cavo Macintosh (**Figura B.1**).

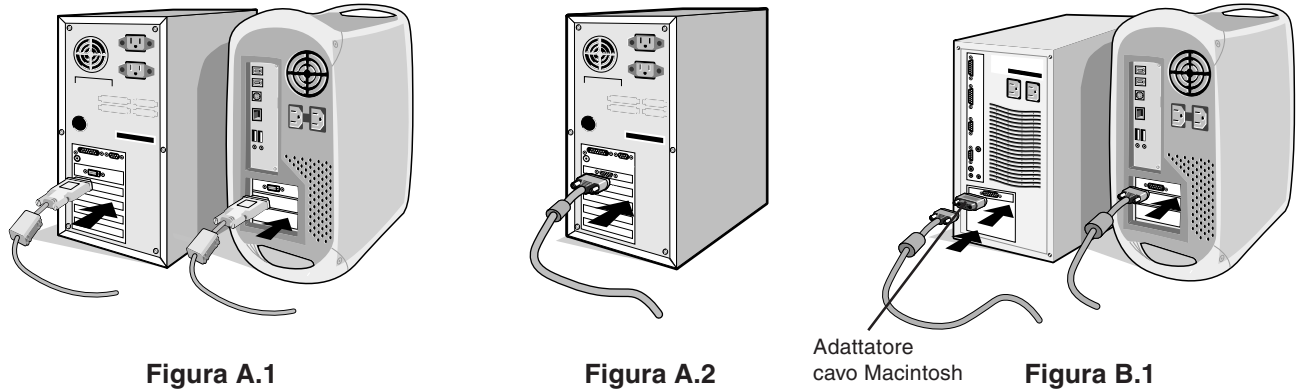

(non incluso)

**NOTA:** Alcuni sistemi Macintosh non dispongono di un adattatore cavo Macintosh.

- 3. Appoggiare le mani su entrambi i lati del monitor per inclinare lo schermo LCD di 30° e alzarlo alla posizione più alta (**Figura C.1**).
- 4. Collegare tutti i cavi ai connettori appropriati (**Figura C.1**).
- **NOTA:** Collegamenti errati dei cavi possono provocare un funzionamento anomalo, danneggiare la qualità del display e dei componenti del modulo LCD e/o accorciare la vita del modulo stesso.
- 5. Per disporre ordinatamente i cavi, utilizzare il sistema di gestione dei cavi predisposto sul supporto. Inserire il cavo D-Sub (non incluso) e il cavo di alimentazione negli appositi ganci, come illustrato (**Figura C.2**). Inserire il cavo DVI e il cavo da mini D-Sub a 15 pin a DVI-A nei ganci come illustrato (**Figura C.3**). Quando si utilizza il monitor in posizione verticale, inserire il cavo DVI e il cavo da mini D-Sub a 15 pin a DVI-A nei ganci, come illustrato (**Figura C.4**).
- 6. Assicurarsi che tutti i cavi siano piatti contro il supporto (**Figura C.3**). Controllare l'inclinazione, l'innalzamento e l'abbassamento dello schermo del monitor e rotazione dello schermo quando si manipolano i cavi.

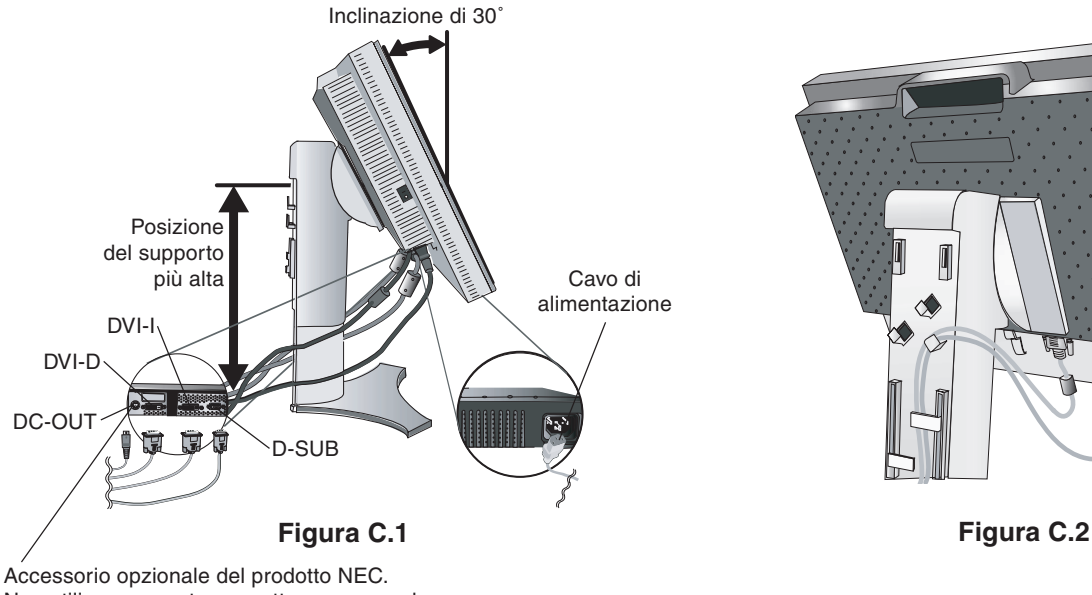

Non utilizzare questo connettore a meno che non sia espressamente specificato.

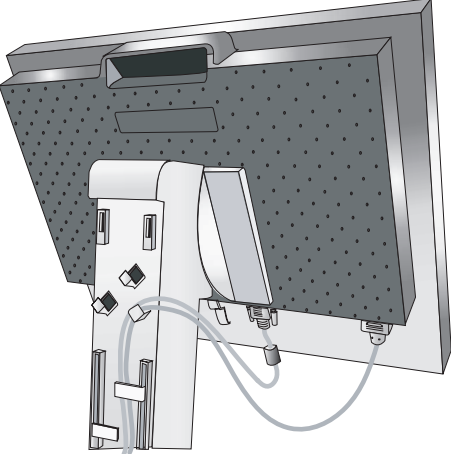

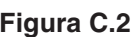

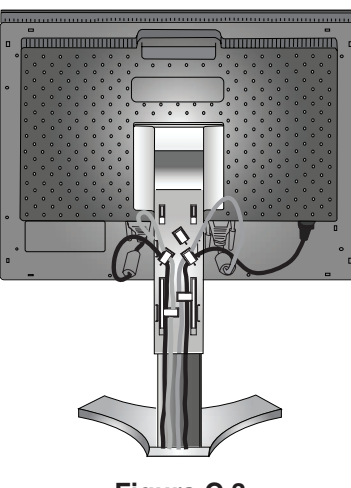

**Figura C.3**

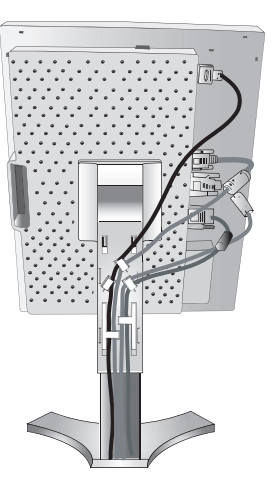

**Figura C.4**

- 7. Fissare tutti i cavi insieme e collocare la copertura cavi sul supporto (**Figura D.1**). Per rimuovere la copertura cavi, sollevare il coperchio come illustrato nella **Figura D.2**.
- 8. Collegare un'estremitá del cavo di alimentazione all'ingresso c.a. sul retro del monitor e l'altra estremitá alla presa di alimentazione.
- **NOTA:** Fare riferimento alla sezione "Attenzione" di questo manuale per una scelta corretta del cavo di alimentazione c.a.

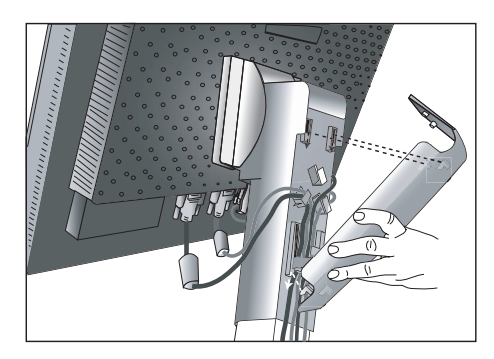

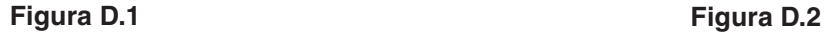

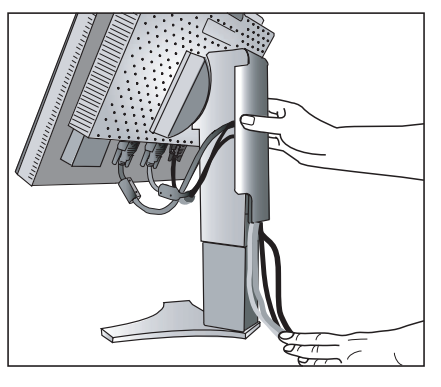

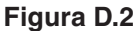

- 9. L'interruttore "Vacanza" sul lato sinistro del monitor deve essere acceso. Accendere il monitor con il pulsante di alimentazione frontale (**Figura E.1**) e il computer.
- **NOTA:** L'interruttore "Vacanza" è un vero e proprio interruttore. Se questo interruttore è in posizione OFF, il monitor non può essere acceso utilizzando il pulsante anteriore. Non accendere e spegnere a ripetizione.
- 10. La regolazione automatica No-touch regola automaticamente il monitor sulle impostazioni ottimali al momento della configurazione iniziale per la maggior parte delle temporizzazioni. Per ulteriori regolazioni, usare i seguenti controlli OSM:
	- CONTRASTO AUTOM. (solo ingresso analogico)
	- AUTO AGGIUST (solo ingresso analogico)

Vedere la sezione **Comandi** di questo Manuale utente per una descrizione completa di questi comandi OSM.

**NOTA:** In caso di problemi fare riferimento alla sezione **Risoluzione dei problemi** di questo Manuale utente.

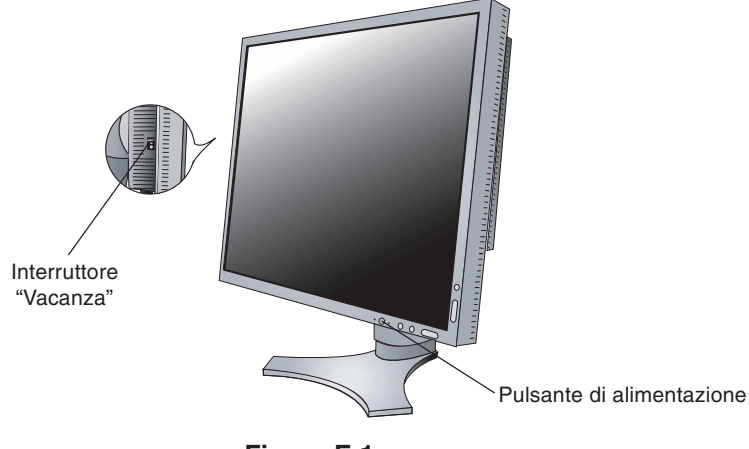

**Italiano-5 Figura E.1**

## **Sollevare ed abbassare lo schermo del monitor**

Il monitor può essere sollevato o abbassato sia in modalità Orizzontale che Verticale. Per sollevare o abbassare lo schermo, appoggiare le mani su entrambi i lati del monitor e sollevarlo o abbassarlo all'altezza

desiderata (**Figura RL.1**).

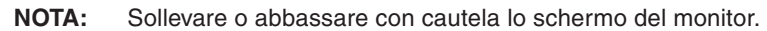

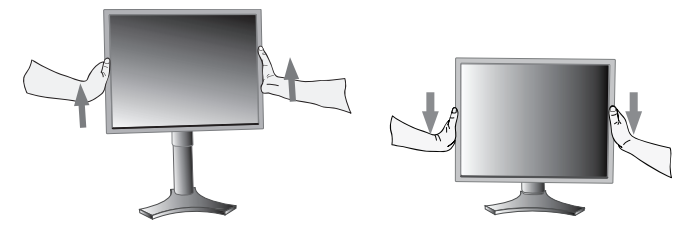

**Figura RL.1**

## **Rotazione dello schermo**

Prima di farlo ruotare, sollevare lo schermo il più in alto possibile per evitare di urtare contro il tavolo o pizzicarsi le dita. Per sollevare lo schermo, appoggiare le mani su entrambi i lati del monitor e sollevarlo fino alla posizione più alta (**Figura RL.1**). Per ruotare lo schermo, afferrare con le mani i due lati del monitor e girare in senso orario, da orizzontale a verticale, o in senso anti-orario da verticale a orizzontale (**Figura R.1**).

Per ruotare il menu OSM dalla posizione orizzontale a quella verticale e viceversa, vedere la sezione "Comandi".

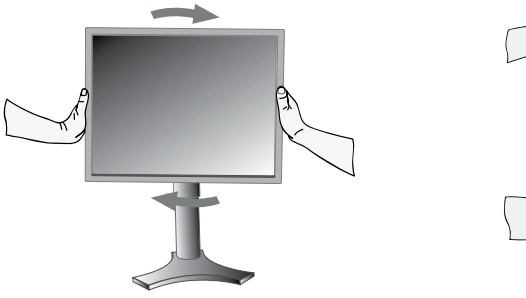

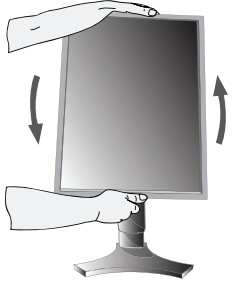

**Figura R.1**

## **Inclinazione**

Afferrare con le mani i lati superiore e inferiore dello schermo del monitor e inclinare secondo necessità (**Figura TS.1**).

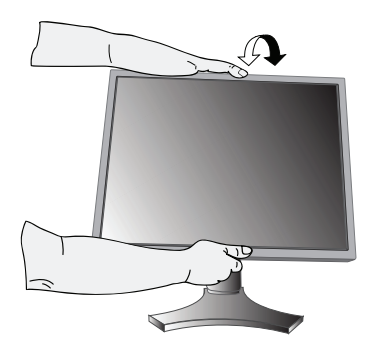

**Figura TS.1**

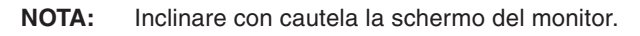

## **Rotazione**

Afferrare con le mani entrambi i lati dello schermo del monitor e ruotarlo secondo necessità (**Figura TS.2**).

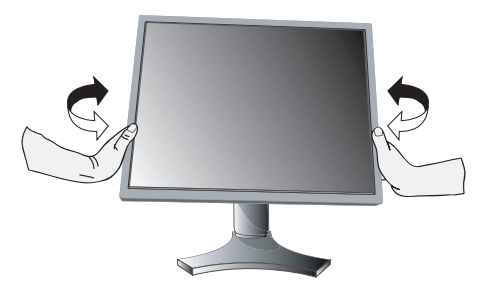

**Figura TS.2**

## **Rimozione del supporto monitor per il montaggio**

- Per predisporre il monitor a un diverso montaggio:
- 1. Scollegare tutti i cavi.
- 2. Appoggiare le mani su entrambi i lati del monitor e sollevarlo fino alla posizione più alta.
- 3. Sistemare il monitor a faccia in giù su una superficie non abrasiva (**Figura S.1**).

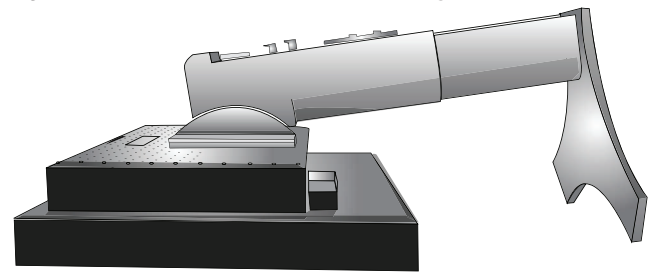

**Figura S.1**

- 4. Afferrare con una mano la base e con l'altra la leva di sblocco rapido. Spostare la leva nella direzione indicata dalle frecce (**Figura S.2**).
- 5. Sollevare il fondo del supporto per sganciarlo dal monitor (**Figura S.3**). Ora è possibile montare il monitor con un metodo alternativo. Per rimontare il monitor sul supporto, ripetere queste operazioni nell'ordine inverso.
- **NOTA:** Utilizzare esclusivamente un metodo di montaggio alternativo compatibile VESA (passo 100 mm).
- **NOTA:** Rimuovere con cautela il supporto del monitor.

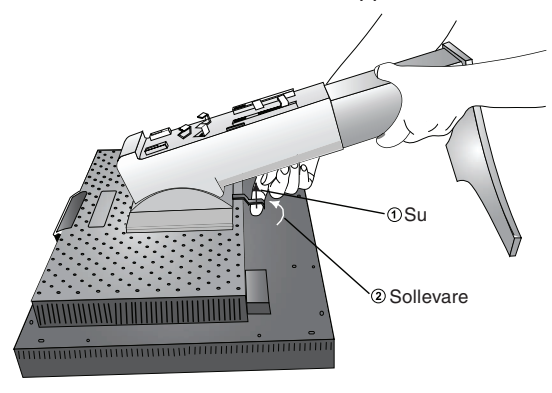

**Figura S.2**

## **Installazione del braccio flessibile**

Il monitor LCD è progettato per essere utilizzato con il braccio flessibile.

- 1. Per rimuovere il supporto seguire le istruzioni su come "Rimuovere il supporto del monitor per il montaggio".
- 2. Utilizzare le 4 viti dopo aver smontato il supporto e attaccare il braccio al monitor (**Figura F.1**).
- **Attenzione:** Durante il montaggio, utilizzare SOLO le viti (4 pezzi) fornite in dotazione per evitare di danneggiare il monitor e il supporto. Per adempiere ai requisiti di sicurezza, il monitor deve essere montato su un braccio che garantisca la necessaria stabilità in considerazione del peso del monitor. Il monitor LCD deve essere utilizzato esclusivamente con un braccio di tipo approvato (per es. marchio GS).

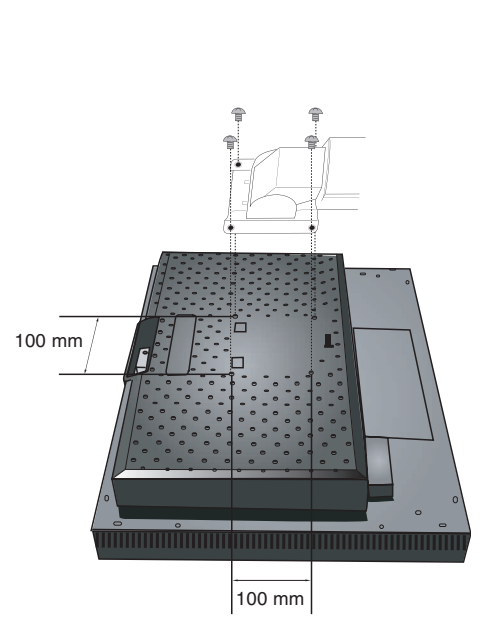

**Figura S.3**

**Figura F.1**

## **I tasti OSM (On-Screen Manager) sulla parte anteriore del monitor hanno le seguenti funzioni:**

Per accedere al menu OSM, premere un qualsiasi pulsante di controllo (EXIT, SINISTRA, DESTRA, SU, GIÙ). Per cambiare l'ingresso segnali, premere il pulsante SELECT (SELEZIONA).

**NOTA:** Per cambiare l'ingresso segnali, è necessario chiudere l'OSM.

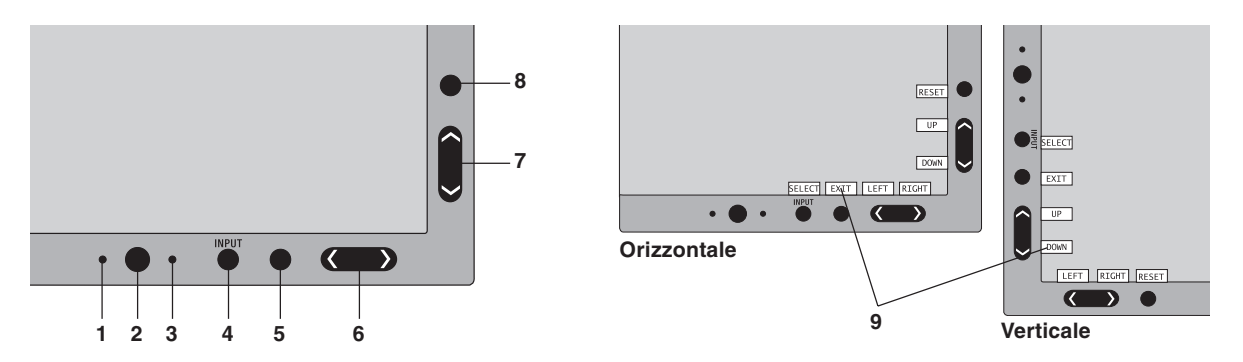

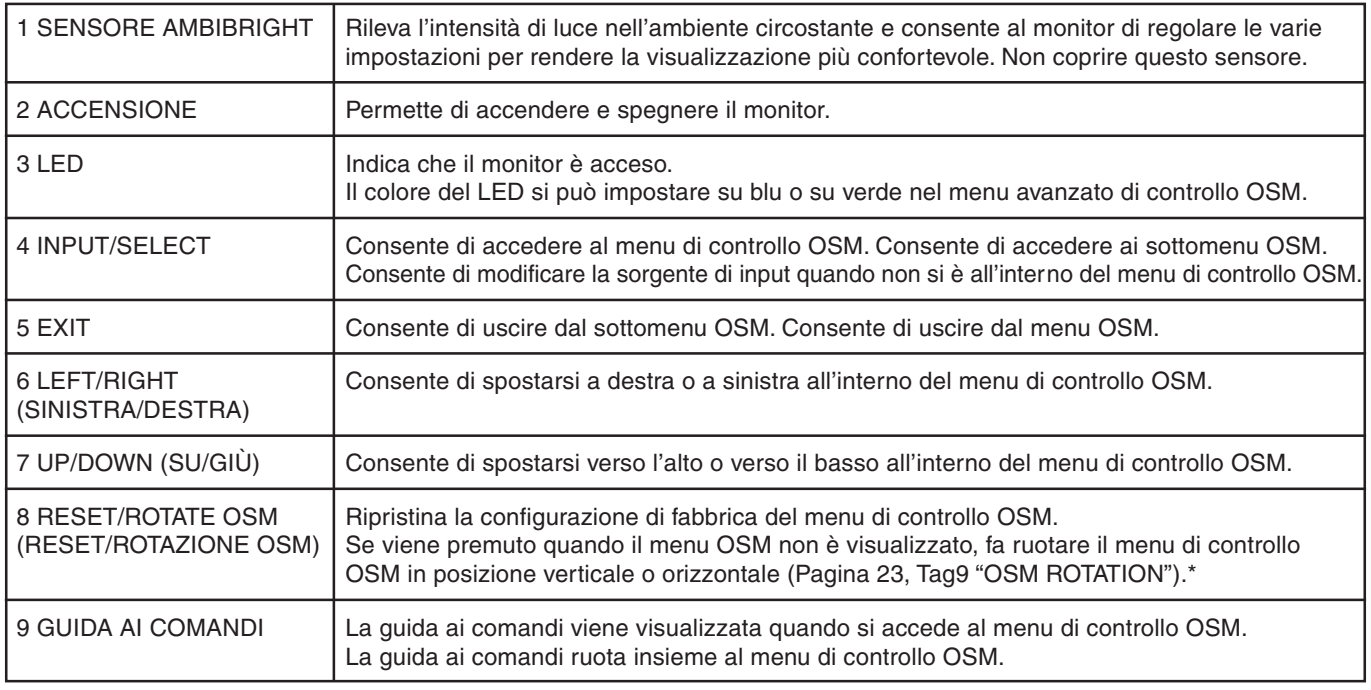

\* Le funzionalità dei pulsanti "DESTRA/SINISTRA" e "SU/GIÙ" sono intercambiabili a seconda dell'orientamento del menu OSM (orizzontale/verticale).

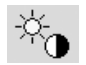

## **Controlli Luminosità/Contrasto**

## **LUMINOSITÀ**

Regola la luminosità dell'immagine e dello schermo.

#### **CONTRASTO**

Regola la luminosità dell'immagine in relazione allo sfondo.

#### **CONTRASTO AUTOM. (Solo ingresso analogico)**

Regola l'immagine visualizzata per input video non standard.

### **MODALITA' ECONOMICA**

Diminuisce il consumo elettrico riducendo il grado di luminosità.

**1:** Riduce la luminosità del 25%.

**2:** Riduce la luminosità del 50%.

**PERSON:** Riduce il grado di luminosità secondo l'impostazione dell'utente.

Per istruzioni sulle impostazioni personalizzate, vedere il menu OSM avanzato.

### **LUMINOSITA' AUTOM.**

La funzione Luminosità autom. dispone di tre possibili impostazioni.

**OFF:** Nessuna operazione.

**1:** Regola automaticamente la luminosità, rilevando il grado di luminosità dell'ambiente e regolando il monitor con l'impostazione di LUMINOSITÀ migliore\*1.

**2:** Regola automaticamente la luminosità per impostare la LUMINOSITÀ migliore in base all'area di visualizzazione bianca. Il sensore di luminosità ambientale (AmbiBright) non esegue alcuna operazione.

**NOTA:** Non coprire il sensore di luminosità ambientale (Ambibright).

\*1 : Per informazioni dettagliate sulla funzione "Luminosità autom.", vedere pagina 25.

#### **LIVELLO DI NERO**

Regola il livello di nero.

## **AUTO AGGIUST (Solo ingresso analogico)**

Regola automaticamente la posizione immagine, la dimensione orizzontale e la regolazione di precisione.

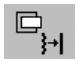

## **Controlli immagine**

#### **SIN./DEST.**

Controlla la posizione orizzontale dell'immagine all'interno dell'area di visualizzazione dell'LCD.

#### **GIÙ/SU**

Controlla la posizione verticale dell'immagine all'interno dell'area di visualizzazione dell'LCD.

#### **DIMENSIONE ORIZZ. (DIMENSIONE VERTIC.) (Solo ingresso analogico)**

Aumentando o diminuendo questa impostazione, si regola la dimensione orizzontale.

Se la funzione "AUTO AGGIUST" non consente di ottenere un'immagine soddisfacente, è possibile effettuare un'ulteriore messa a punto con la funzione "DIMENSIONE ORIZZ. (DIMENSIONE VERTIC.)" (dot clock). Per questo si potrebbe usare una configurazione Moiré. Questa funzione potrebbe alterare la larghezza dell'immagine. Utilizzare i comandi sinistra/destra dal menu per centrare l'immagine sullo schermo. Se l'opzione DIMENSIONE ORIZZ. (DIMENSIONE VERTIC.) è calibrata in modo errato, il risultato ottenuto è come quello del disegno a sinistra. L'immagine deve essere omogenea.

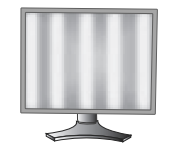

ORIZZ. errato.

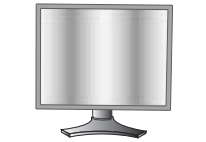

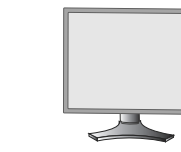

Valore di DIMENSIONE Valore di DIMENSIONE ORIZZ. migliorato.

Valore di DIMENSIONE ORIZZ. corretto.

## **FINE (Solo ingresso analogico)**

Aumentando o diminuendo questa impostazione, si migliorano messa a fuoco, nitidezza e stabilità dell'immagine. Se le funzioni "AUTO AGGIUST" e "DIMENSIONE ORIZZ." non consentono di impostare l'immagine in modo soddisfacente, è possibile effettuare un'ulteriore regolazione fine tramite la funzione "Fine".

Per questo si potrebbe usare una configurazione Moiré. Se il valore Fine è calibrato in modo errato, il risultato ottenuto è come quello del disegno a sinistra. L'immagine deve essere omogenea.

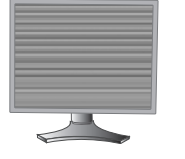

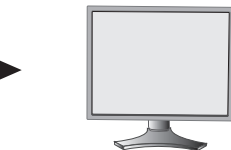

Valore FINE errato. Valore FINE corretto.

### **REG. AUTO FINE (Solo ingresso analogico)**

Questa funzione regola automaticamente e periodicamente l'impostazione "FINE" in base alla variazione delle condizioni del segnale.

La regolazione avviene ogni 33 minuti circa o quando il monitor rileva una variazione nella temporizzazione del segnale.

#### **ESPANZIONE**

Imposta il metodo di zoom.

**INTERO:** L'immagine viene espansa a 1600 x 1200, indipendentemente dalla risoluzione.

**PROP.:** L'immagine viene espansa senza cambiare il rapporto proporzionale.

**OFF:** L'immagine non viene espansa.

**PERSON:** Per istruzioni dettagliate, consultare la sezione relativa al menu di controllo OSM avanzato nel manuale utente.

## **Sistemi di controllo del colore**

**Sistemi di controllo del colore:** Sette impostazioni predefinite di colore.

Per le impostazioni predefinite 1, 2, 3 e 5, possono essere regolati i seguenti livelli:

**TEMPERATURA:** Aumentando o diminuendo questa impostazione, si regola la temperatura del bianco. Una temperatura di colore più bassa rende lo schermo rossastro, mentre una temperatura più alta rende lo schermo bluastro.

**BIANCO (Bilanciamento del bianco):** Se si necessita di regolare ulteriormente la TEMPERATURA, è possibile ridefinire i singoli livelli RGB del punto bianco. Per regolare i livelli RGB, deve essere utilizzata l'opzione PERSON come selezione della TEMPERATURA.

**TONALITÀ:** Regola la tonalità di ciascun colore\*1. La modifica del colore apparirà sullo schermo e le barre dei colori del menu visualizzeranno il livello di regolazione.

**SATURAZIONE:** Regola la profondità di ciascun colore\*1 . Premere il pulsante "DEST" per aumentare la vividezza del colore.

OFFSET: Regola la luminosità di ciascun colore\*<sup>1</sup>. Premere il pulsante "DEST" per aumentare la luminosità del colore. \*1: ROSSO, GIALLO, VERDE, CIANO, BLU e MAGENTA.

**NATIVO, sRGB:** Colore originale non regolabile presentato dal pannello LCD.

**PROGRAMMABILE:** Tonalità di colore impostata con il software applicativo scaricato.

**NOTA:** Per ripristinare le impostazioni in caso di scarsa qualità dell'immagine, accendere il monitor con il pulsante di accensione sul davanti dello stesso, tenendo premuti contemporaneamente i pulsanti "EXIT" e "SELECT".

## 飝

®®

#### **NITIDEZZA**

**Strumenti 1**

Questa funzione è in grado di mantenere in modo digitale l'immagine nitida con qualsiasi temporizzazione. Per ottenere un'immagine più netta o morbida è possibile regolare a piacere, e impostare per diverse temporizzazioni.

#### **SELEZIONE DVI**

Questa funzione seleziona il modalità di input DVI (DVI-I). Se si cambia la selezione DVI, il computer deve essere riavviato.

**AUTO:** Utilizzando il cavo da DVI-D a DVI-D, la SELEZIONE DVI è DIGITALE.

Utilizzando il cavo da D-SUB a DVI-A, la SELEZIONE DVI è ANALOGICA.

**DIGITALE:** È disponibile l'ingresso digitale DVI.

**ANALOGICO:** È disponibile l'ingresso analogico DVI.

- **NOTA:** Per il Mac con uscita digitale: Prima di accendere il Mac, è necessario impostare la modalità di ingresso DVI su DIGITALE in "SELEZIONE DVI" dell'OSM premendo il pulsante "SELEZIONA", quindi il pulsante "CONTROLLO", quando il cavo segnale DVI è collegato al connettore DVI-I del monitor. In caso contrario il Mac potrebbe non accendersi.
- **NOTA:** A seconda dei PC e della scheda video utilizzata o se viene allegato un altro cavo segnali video, è possibile che questa funzione non funzioni.

### **RILEVAZIONE VIDEO**

Seleziona il metodo di rilevazione video in caso siano connessi più di un computer.

**PRIMO:** L'ingresso video deve essere commutato in modalità "PRIMO". Se il segnale di ingresso del video corrente non è presente, il monitor cerca un segnale proveniente dall'altra porta di ingresso. Se il segnale video è presente sull'altra porta, il monitor commuta automaticamente la porta di ingresso alla nuova sorgente rilevata. Il monitor non cercherà altri segnali video fintanto che sarà presente la sorgente video corrente.

**ULTIMO:** L'input video deve essere commutato al modo "ULTIMO". Se il monitor sta visualizzando un segnale dalla sorgente corrente e contemporaneamente viene ad aggiungersi una seconda sorgente, il monitor commuterà automaticamente alla nuova sorgente video. Se il segnale di ingresso del video corrente non è presente, il monitor cerca un segnale proveniente dall'altra porta di ingresso. Se il segnale video è presente sull'altra porta, il monitor commuta automaticamente la porta di ingresso alla nuova sorgente rilevata.

**NES:** Il monitor non cercherà altre porte di ingresso video a meno che il monitor non sia acceso.

### **TEMPO SPEGN. AUT.**

Il monitor si spegne automaticamente quando l'utente finale ha selezionato una quantità di tempo predeterminata. Prima di spegnere, verrà visualizzato un messaggio sullo schermo per chiedere all'utente se si desidera posticipare lo spegnimento di 60 minuti. Per posticipare l'orario di spegnimento, qualsiasi pulsante OSM.

#### **IPM**

Il sistema IPM (Intelligent Power Manager) consente al monitor di entrare in modalità di risparmio energetico dopo un periodo di inattività.

Il sistema IPM ha tre impostazioni.

**OFF:** Il monitor non entra in modalità di risparmio energetico in caso di perdita del segnale di ingresso.

**STAND.:** Il monitor entra automaticamente in modalità di risparmio energetico in caso di perdita del segnale di ingresso.

**OPZION:** Il monitor entra automaticamente in modalità di risparmio energetico quando la luminosità dell'ambiente circostante scende sotto il livello impostato dall'utente. Il livello si può regolare nel contrassegno 7 del menu avanzato di controllo OSM.

Quando il monitor è in modalità di risparmio energetico, il LED posto sulla parte anteriore diventa color ambra e lampeggia. Per tornare alla modalità normale, premere uno qualunque dei pulsanti sulla parte anteriore del monitor (tranne quello di accensione) e il pulsante SELECT.

Quando il grado di luminosità dell'ambiente torna alla normalità, il monitor ripristina automaticamente la modalità normale.

### **COMP COLORE**

Questa funzione consente di compensare elettronicamente le eventuali imperfezioni minime nell'uniformità del bianco e del colore che possono presentarsi all'interno dell'area di visualizzazione dello schermo. Tali variazioni sono tipiche della tecnologia utilizzata per i pannelli LCD. COMP COLORE consente inoltre di ottimizzare il colore e di perfezionare l'uniformità della luminanza del display.

**NOTA:** L'uso della funzione COMP COLORE riduce il livello massimo generale di luminanza dello schermo. Se si preferisce ottenere un grado maggiore di luminanza anziché migliori prestazioni in termini di uniformità, è necessario disattivare la funzione COMP COLORE.

## **Strumenti MENU**

#### **LINGUA**

I menu di controllo OSM sono disponibili in otto lingue.

#### **OSM SIN./DEST.**

Si può scegliere dove si desidera venga visualizzata l'immagine di controllo OSM sullo schermo. Selezionando OSM Location si può posizionare manualmente il menu di controllo OSM a sinistra o a destra.

#### **OSM GIÙ/SU**

Si può scegliere dove si desidera venga visualizzata l'immagine di controllo OSM sullo schermo. Selezionando OSM Location si può posizionare manualmente il menu di controllo OSM in alto o in basso.

#### **TEMPO DI SPEGN. OSM**

Il menu di controllo OSM rimarrà visualizzato finché è in uso. È possibile selezionare l'intervallo di tempo passato il quale, nel caso non venga premuto nessun tasto, scompare il menu OSM. Le scelte preimpostate sono di 10 - 120 secondi con intervalli di 5 secondi.

### **OSM BLOCCATO**

Questo comando blocca completamente l'accesso a tutte le funzioni di controllo OSM. Se si cerca di attivare i comandi OSM in modalità di blocco, compare una schermata indicante che i comandi OSM sono bloccati.

Vi sono quattro tipi di OSM BLOCCATO:

OSM BLOCCATO con controllo di LUMINOSITÀ e CONTRASTO: Per attivare la funzione di blocco OSM, premere il pulsante SELECT e quindi il pulsante "SU" e tenerli premuti contemporaneamente. Per disattivare la funzione di blocco OSM, dal menu OSM premere SELECT, quindi il pulsante "SU" e tenerli premuti contemporaneamente. LUMINOSITÀ e CONTRASTO possono essere regolati nel modo di blocco.

OSM BLOCCATO senza controllo: Per attivare la funzione di blocco OSM, premere SELECT, quindi il pulsante "Destra" e tenerli premuti contemporaneamente. Per disattivare la funzione di blocco OSM, dal menu OSM premere SELECT, quindi il pulsante "Destra" e tenerli premuti contemporaneamente. I comandi non possono essere regolati nel modo di blocco.

OSM BLOCCATO con controllo (solo) della LUMINOSITÀ: Per attivare la funzione di blocco OSM, premere SELECT e quindi, contemporaneamente, i pulsanti "Giù"e "Sinistra". Per disattivare la funzione di blocco OSM, dal menu OSM premere SELECT e quindi, contemporaneamente, i pulsanti "Giù" e "Sinistra". La LUMINOSITÀ può essere regolata quando il blocco è attivo.

PROPRIA: Vedere il menu OSM avanzato.

#### **TRASPARENZA OSM**

Regola la trasparenza del menu OSM.

#### **COLORE OSM**

Il colore del bordo della finestra del contrassegno, il colore delle opzioni selezionate e il colore del bordo della finestra si possono impostare su Rosso, Verde, Blu o Grigio.

#### **NOTIF. RISOLUZIONE**

La risoluzione ottimale è di 1600 x 1200. Se è selezionato ON, sullo schermo dopo 30 secondi apparirà un messaggio di notifica relativamente al fatto che la risoluzione non è 1600 x 1200.

#### **TASTO SCELTA RAP.**

È possibile regolare direttamente la luminosità e il contrasto. Quando questa funzione è impostata su ON, è possibile regolare la luminosità con i pulsanti "Sinistra" o "Destra" e il contrasto con i pulsanti "Giù" o "Su" quando il menu OSM è disattivato. È possibile accedere all'OSM standard tramite il pulsante EXIT.

#### **CONFIG. DI FABBRICA**

Se si seleziona CONFIG. DI FABBRICA, è possibile ripristinare tutte le impostazioni originali dei controlli OSM (LUMINOSITÀ, CONTRASTO, MODALITA' ECONOMICA, LUMINOSITA' AUTOM., LIVELLO DI NERO, CONTROLLI IMMAGINE, SISTEMI DI CONTROLLO DEL COLORE, NITIDEZZA, TEMPO SPEGN. AUT., IPM, OSM SIN./DEST., OSM GIÙ/SU, TEMPO DI SPEGN. OSM, TRASPARENZA OSM). È possibile resettare singole impostazioni selezionando il relativo comando e premendo il pulsante RESET.

## $\vert \vert$  i  $\vert$

### **Informazioni**

Fornisce informazioni sulla risoluzione corrente e i dati tecnici compresa la temporizzazione preimpostata in uso e le frequenze orizzontali e verticali. Indica il modello e i numeri di serie del monitor.

### **Avvertenza OSM**

I menu di avvertenza OSM scompaiono quando si preme il pulsante Exit.

**NESSUN SEGNALE:** Questa funzione avverte se non è presente un Segnale di sincronizzazione verticale o orizzontale Dopo l'accensione o quando vi è un cambiamento del segnale di ingresso, appare la finestra **Nessun Segnale**.

**NOTIF. RISOLUZIONE:** Questa funzione consiglia l'utilizzo di una risoluzione ottimizzata. Dopo l'accensione o quando vi è un cambiamento del segnale di ingresso o il segnale video non ha la risoluzione opportuna, si apre la finestra **Notif. Risoluzione**. Questa funzione può essere disattivata nel menu STRUMENTI.

**FUORI TOLLERANZA:** Questa funzione suggerisce la risoluzione e la frequenza di rinfresco ottimali. Dopo aver attivato l'alimentazione, in caso di modifica del segnale di ingresso o se il segnale video non ha una temporizzazione adatta, apparirà il menu **Fuori tolleranza**.

**NOTA:** È possibile modificare la SELEZIONE DVI o le impostazioni IPM mentre sono visualizzati i messaggi "NESSUN SEGNALE" o "FUORI TOLLERANZA".

Per il menu utente avanzato vedere "Appendice".

#### **Precauzioni di sicurezza e manutenzione**

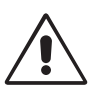

PER UNA RESA OTTIMALE, ATTENERSI ALLE SEGUENTI ISTRUZIONI PER L'INSTALLAZIONE E L'UTILIZZO DEL MONITOR LCD A COLORI:

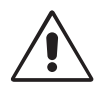

- **NON APRIRE IL MONITOR.** All'interno non ci sono parti manutenibili dall'utente e l'apertura o la rimozione di coperture può esporre a scosse pericolose o ad altri rischi. Per la manutenzione, fare riferimento a personale di manutenzione qualificato.
- Non versare alcun liquido all'interno della carrozzeria, né usare il monitor vicino all'acqua.
- Non inserire alcun tipo di oggetto nelle fessure della carrozzeria, poiché esso potrebbe venire a contatto con punti a tensione pericolosa, il che può essere dannoso o fatale o può causare scosse elettriche, incendio o guasto dell'apparecchiatura.
- Non appoggiare oggetti pesanti sul cavo di alimentazione. Il danneggiamento del cavo può provocare scosse o incendi.
- Non posare il prodotto su un carrello, un supporto o un tavolo inclinato o instabile. Il monitor potrebbe cadere danneggiandosi seriamente.
- Non posare alcun oggetto sul monitor e non usarlo all'aperto.
- Il tubo fluorescente collocato nel monitor LCD contiene mercurio.
	- Attenersi alle leggi o regolamenti dell'amministrazione locale per smaltire adeguatamente questo tubo.
- Non piegare il cavo di alimentazione.
- Non usare il monitor in ambienti con alta temperatura, umidità, polverosi o oleosi.
- Non coprire le prese d'aria del monitor.
- Se il monitor o il vetro sono rotti, evitare il contatto con i cristalli liquidi e maneggiare con cura.

Scollegare immediatamente il monitor dalla presa a muro e fare riferimento a personale di manutenzione qualificato se si verificano le seguenti condizioni:

- **•** Il cavo di alimentazione o la presa sono danneggiati.
- E' stato versato del liquido o sono caduti oggetti nel monitor.
- Il monitor è stato esposto a pioggia o acqua.
- Il monitor è stato fatto cadere o la carrozzeria è danneggiata.
- Il monitor non funziona regolarmente seguendo le istruzioni d'uso.

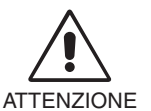

- **•** Permettere una ventilazione adeguata intorno al monitor in modo da dissipare il calore. Non ostruire le aperture di ventilazione o mettere il monitor vicino a radiatori o altre fonti di calore. Non mettere nulla sopra il monitor.
- Il connettore del cavo di alimentazione è il mezzo principale per scollegare il sistema dalla rete di alimentazione. Il monitor deve essere posto vicino ad una presa di alimentazione facilmente accessibile.
- Maneggiare con cura durante il trasporto. Conservare l'imballo per il trasporto.

**Persistenza dell'immagine:** La persistenza dell'immagine si ha quando un residuo o un "fantsma" di un'immagine precedente sono ancora visibili sullo schermo. A differenza dei monitor CRT, la persistenza dell'immagine dei monitor LCD non è permanente, ma bisogna evitare di visualizzare immagini costanti per lungo tempo.

Per eliminare la persistenza dell'immagine, spegnere il monitor per il tempo di visualizzazione dell'immagine precedente. Ad esempio, se un'immagine è rimasta sul monitor per un'ora, lasciando un'immagine residua, il monitor deve rimanere spento per un'ora per cancellare l'immagine.

**NOTA:** Come per tutti i dispositivi di visualizzazione, NEC DISPLAY SOLUTIONS raccomanda di utilizzare a intervalli regolari uno screen saver mobile quando lo schermo non è attivo o spegnere il monitor se non viene utilizzato.

![](_page_15_Picture_0.jpeg)

#### IL CORRETTO POSIZIONAMENTO E REGOLAZIONE DEL MONITOR RIDUCE L'AFFATICAMENTO DI OCCHI, SPALLE E COLLO. NEL POSIZIONARE IL MONITOR, CONTROLLARE QUANTO SEGUE:

![](_page_15_Picture_2.jpeg)

- Per ottenere prestazione ottimali, attendere 20 minuti per il riscaldamento.
- Regolare l'altezza del monitor in modo che la parte alta dello schermo sia a livello degli occhi o leggermente sotto. Guardando il centro dello schermo, gli occhi devono essere rivolti leggermente verso il basso.
- Posizionare il monitor ad almeno 40 cm e a non più di 70 cm dagli occhi. La distanza ottimale è 50 cm.
- Far riposare periodicamente gli occhi guardando un oggetto lontano almeno 6 metri. Chiudere sovente gli occhi.
- Posizionare il monitor ad un angolo di 90° rispetto a finestre o altre sorgenti di luce per ridurre il riflesso della luce sullo schermo. Regolare l'inclinazione del monitor in modo che le luci del soffitto non si riflettano sullo schermo.
- Se la luce riflessa rende difficoltosa la visione dello schermo, usare un filtro anti riflesso.
- Pulire la superficie del monitor LCD con un panno senza pelo e non abrasivo. Non usare detersivi o pulivetro!
- Regolare i controlli di luminosità e contrasto del monitor per migliorare la leggibilità.
- Usare un supporto per documenti posto vicino allo schermo.
- Posizionare ciò che viene osservato più spesso (lo schermo o il materiale di riferimento) direttamente davanti, per girare il meno possibile la testa quando si digita.
- Non visualizzare immagini fisse sullo schermo per lungo tempo per evitare la loro persistenza (effetti post-immagine).
- Fare regolarmente esami della vista.

#### **Ergonomia**

Per ottenere il massimo beneficio ergonomico, si raccomanda di:

- Regolare la luminosità fino a che il raster dello sfondo scompare.
- Non impostare il controllo di contrasto al massimo.
- Utilizzare i controlli di dimensione e posizione preimpostati con segnali standard.
- Utilizzare l'impostazione predefinita del colore.
- Utilizzare i segnali non interallacciati con una frequenza di rinfresco verticale superiore ai 60 Hz.
- Non utilizzare il colore fondamentale blu su uno sfondo scuro, perché è difficile da vedere e può produrre l'affaticamento degli occhi a causa del contrasto insufficiente.

#### **Pulizia del pannello LCD**

- Quando lo schermo a cristalli liquidi viene macchiato con polvere oppure sporcizia passare delicatamente un panno morbido.
- Non sfregare lo schermo LCD con un materiale duro.
- Non esercitare pressione sulla superficie del LCD.
- Non utilizzare un pulitore OA per non provocare deterioramento oppure scolorire la superficie del LCD.

#### **Pulizia della carrozzeria**

- Scollegare l'alimentazione
- Spolverare la carrozzeria delicatamente con un panno morbido
- Per pulire la carrozzeria, inumidire il panno con un detergente neutro e acqua, strofinare la carrozzeria e poi passare un panno asciutto.
- **NOTA:** La superficie della carrozzeria è ricoperta da diversi tipi di materie plastiche. Non pulire con benzene, diluente, detergente alcalino, detergente alcolico, detergente per vetri, cera, detergente per smalti, sapone in polvere o insetticidi. Evitare che gomme o sostanze viniliche vengano a contatto con la carrozzeria per molto tempo. Questi tipi di fluidi e tessuti possono provocare il deterioramento della vernice, screpolature o spelature.

![](_page_15_Picture_33.jpeg)

## **Specifiche tecniche**

![](_page_16_Picture_210.jpeg)

\*1 Quando si usano risoluzioni inferiori al numero di pixel del modulo LCD, il testo può apparire differente. Questo è normale e necessario per tutte le tecnologie flat panel attuali quando non visualizzano risoluzioni naturali a schermo completo. Nelle tecnologia flat panel, ogni punto sullo schermo in realtà è un pixel; pertanto, per espandere le risoluzioni a schermo completo, bisogna interpolare la risoluzione. \*2 Solo risoluzione 1200 x 1600.

**NOTA:** Le specifiche tecniche possono essere variate senza preavviso.

## **Caratteristiche**

**Tecnologia Ambix3:** Tecnologia a triplo ingresso che consente di collegare a un solo monitor fino a 3 sorgenti in ingresso. Il connettore DVI-I supporta segnali di ingresso sia analogici che digitali. L'ingresso analogico tradizionale è possibile grazie a un normale connettore VGA a 15 pin. Ambix3 fornisce la compatibilità analogica con la tecnologia tradizionale e la compatibilità per ingressi digitali basata su DVI. Le interfacce digitali basate su DVI comprendono DVI-D, DFP e P&D.

**DVI-I:** Interfaccia integrata ratificata dal DDWG (Digital Display Working Group) che permette entrambi i connettori digitale ed analogico attraverso una sola porta. La "I" indica l'integrazione sia digitale che analogica, la parte digitale è basata su DVI.

**DVI-D:** Sottoinsieme di DVI solo digitale ratificato dal DDWG (Digital Display Working group) per le connessioni digitali tra computer e display. Essendo solo digitale, il connettore DVI-D non supporta l'analogico. Essendo una connessione solo digitale basata sul DVI, è necessario solo un semplice adattatore per la compatibilità tra DVI-D e altri connettori digitali basati su DVI quali DFP e P&D.

**DFP (Digital Flat Panel):** Interfaccia interamente digitale per monitor a schermo piatto i cui segnali sono compatibili con DVI. Essendo una connessione solo digitale basata su DVI, è necessario solamente un semplice adattatore per la compatibilità tra DFP ed altri connettori digitali basati su DVI quali DVI e P&D.

**P&D (Plug and Display):** Standard VESA per le interfacce digitali di monitor a schermo piatto. È più potente di DFP poiché permette altre opzioni attraverso un connettore di segnali (opzioni come USB, video analogico e IEEE-1394-995). Il comitato VESA ha riconosciuto che DFP è un subset di P&D. Essendo un connettore basato su DVI (per i pin di ingresso digitali), è necessario solamente un semplice adattatore per la compatibilità tra P&D ed altri connettori digitali basati su DVI quali DVI e DFP.

**Supporto girevole:** Permette all'utente di regolare il monitor secondo l'orientamento che meglio si adatta all'applicazione, un orientamento orizzontale per documenti ampi, o un orientamento verticale per poter visualizzare sullo schermo la pagina completa in un'unica volta. L'orientamento verticale è particolarmente adatto per conferenze video a pieno schermo.

**Ingombro ridotto:** Rappresenta la soluzione ideale per ambienti che richiedono alta qualità dell'immagine ma con limitazioni di dimensione e peso. Le dimensioni ridotte e la leggerezza del monitor ne permettono un facile trasporto da un luogo all'altro.

**Sistemi di controllo del colore:** Permette la regolazione dei colori dello schermo e la personalizzazione della precisione dei colori per diversi standard.

**OmniColor:** Combina il controllo colori a sei assi e gli standard sRGB. Il controllo colori a sei assi consente di regolare il colore attraverso sei assi (R, V, B, C, M e G) piuttosto che attraverso i tre assi (R, V e B) precedentemente disponibili. Lo standard sRGB dà al monitor un profilo a colori uniforme. Questo garantisce che i colori visualizzati sul monitor siano esattamente gli stessi di quelli della stampa a colori (con sistema operativo che supporta sRGB e stampante sRGB). Questo permette di regolare i colori sulla schermo e di personalizzare la precisione colore del monitor per diversi standard.

**Controlli OSM (On-Screen Manager):** Permette di regolare in modo semplice e rapido tutti gli elementi dell'immagine visualizzata mediante l'utilizzo di un semplice menu su schermo.

**Caratteristiche di ErgoDesign:** Sfrutta l'ergonomia per migliorare l'ambiente di lavoro, proteggere la salute dell'utente e risparmiare denaro. A titolo di esempio si citano i controlli OSM per la regolazione dell'immagine facile e veloce, la base inclinabile per un migliore angolo di visione, l'ingombro ridotto e la conformità alle linee guida per una bassa emissione MPRII eTCO.

**Plug and Play:** La soluzione Microsoft® con il sistema operativo Windows® 95/98/2000/Me/XP facilita la configurazione e l'installazione permettendo l'invio da parte del monitor delle sue caratteristiche (come dimensione schermo e risoluzioni supportate) direttamente al calcolatore, con ottimizzazione automatica delle prestazioni del monitor.

**Sistema IPM (Intelligent Power Manager):** Fornisce metodi di risparmio energetico innovativi che permettono al monitor di ridurre il consumo di potenza quando è acceso ma non usato, consentendo un risparmio di due terzi del costo in energia, riducendo le emissioni e i costi di condizionamento dell'ambiente di lavoro.

**Tecnologia a multifrequenza:** Adatta automaticamente il monitor alla frequenza di scansione della scheda video visualizzando la risoluzione richiesta.

FullScan Capability: Permette di utilizzare l'intero schermo con la maggior parte delle risoluzioni, espandendo significativamente la dimensione dell'immagine.

**Tecnologia ad ampio angolo di visuale:** Permette all'utente di guardare il monitor da qualsiasi angolo (178 gradi) e da qualsiasi orientamento – verticale o orizzontale. Fornisce angoli di visualizzazione completi a 178°, in alto, in basso, a sinistra o a destra.

**Interfaccia standard di montaggio VESA:** Permette agli utenti di montare il monitor MultiSync su qualsiasi braccio o supporto di montaggio VESA standard fornito da terze parti. Permette al monitor di essere montato su una parete o braccio usando un opportuno dispositivo fornito da terzi.

**NaViSet:** È una famiglia software innovativa, sviluppata da NEC Display Solutions Europe GmbH, che fornisce accesso intuitivo a tutti i comandi di regolazione del monitor e alla diagnosi remota attraverso l'interfaccia di Windows, basata sullo standard VESA, DDC/CI. Utilizzando cavi segnali standard VGA o DVI, NaViSet può portare vantaggi a singoli utenti oppure, con NaViSet Administrator, può ridurre il costo totale di proprietà grazie alla capacità di eseguire da remoto la manutenzione, la diagnosi e l'asset-reporting in rete.

**CableComp,** la compensazione automatica del cavo lungo previene la degradazione della qualità dell'immagine provocata da cavi lunghi.

**Regolazione automatica No-touch (solo ingresso analogico):** La regolazione completamente automatica imposta automaticamente il monitor in modo ottimale a seconda dell'impostazione iniziale.

**Controllo Colori sRGB:** Un nuovo standard di gestione ottimizzata del colore che permette l'adattamento del colore sugli schermi del computer e su altre periferiche. Il Controllo colori sRGB, basato sullo spazio colore calibrato, permette una rappresentazione ottimale del colore e compatibilità all'indietro con altri comuni standard di colore.

**ColorComp:** Questa funzione consente di compensare le eventuali imperfezioni minime nell'uniformità del bianco dello schermo, nonché di ottimizzare il colore e di perfezionare l'uniformità della luminanza del display.

Supporto regolabile con possibilità di rotazione: Offre maggiore flessibilità adattando il monitor alle preferenze di visualizzazione dell'utente.

**Supporto con sistema di sblocco rapido:** Consente di staccare rapidamente il monitor dal supporto.

**Tecnologia AmbiBright:** Regola automaticamente il livello di retroilluminazione a seconda del grado di luminosità dell'ambiente.

#### **Italiano-16**

#### **Nessuna immagine**

- Il cavo di segnale deve essere ben collegato alla scheda video del computer.
- La scheda video deve essere completamente inserita nel suo slot.
- Controllare che l'interruttore "Vacanza" sia in posizione ON.
- L'interruttore di alimentazione sulla parte anteriore e l'interruttore di alimentazione del computer devono essere in posizione ON.
- Assicurarsi che sulla scheda video o sul sistema usato sia stato selezionato un modo supportato. (Consultare il manuale della scheda video o del sistema per cambiare la modalità grafica).
- Controllare se il monitor e la scheda video sono compatibili e rispettano le impostazioni raccomandate.
- Controllare che il connettore del cavo segnali non abbia contatti piegati o rientrati.
- Controllare l'ingresso segnale, "DVI-D", "DVI-I" o "D-Sub".
- Assicurarsi che la modalità d'ingresso DVI sia impostata su DIGITALE quando l'uscita digitale MAC è collegata al connettore DVI-I.
- Se il LED sulla parte anteriore del monitor è color ambra e lampeggia, controllare lo stato della modalità IPM (vedere pagina 11).

#### **Il pulsante di alimentazione non risponde**

- Scollegare il cavo di alimentazione del monitor dalla presa di rete c.a. per spegnere il monitor ed effettuare il reset.
- Controllare l'interruttore "Vacanza" sul lato sinistro del monitor.

#### **Persistenza immagine**

- La persistenza dell'immagine si ha quando un residuo o un "fantsma" di un'immagine precedente sono ancora visibili sullo schermo. A differenza dei monitor CRT la persistenza immagine dei monitor LCD non è permanente ma bisogna evitare di visualizzare immagini costanti per lungo tempo. Per eliminare la persistenza dell'immagine, spegnere il monitor per il tempo di visualizzazione dell'immagine precedente Ad esempio, se un'immagine è rimasta sul monitor per un'ora, lasciando un'immagine residua il monitor deve rimanere spento per un'ora per cancellare l'immagine.
- **NOTA:** Come per tutti i dispositivi di visualizzazione, NEC DISPLAY SOLUTIONS raccomanda di utilizzare a intervalli regolari uno screen saver quando lo schermo non è attivo o spegnere il monitor se non viene utilizzato.

#### **Viene visualizzato il messaggio "FUORI TOLLERANZA" (lo schermo appare bianco o visualizza solo immagini non nitide)**

- L'immagine viene visualizzata solo sfocata (mancano dei pixel) e viene visualizzato il messaggio OSM "FUORI TOLLERANZA": La risoluzione o il clock di segnale sono troppo alti. Selezionare una delle modalità supportate.
- Viene visualizzato il messaggio OSM "FUORI TOLLERANZA" su una schermata vuota: La frequenza segnale è fuori tolleranza. Selezionare una delle modalità supportate.

#### **L'immagine non è stabile, è sfocata o si vede ondeggiamento.**

- Il cavo di segnale deve essere fermamente collegato al computer.
- Usare i controlli di regolazione immagine OSM per mettere a fuoco e regolare la visualizzazione aumentando o diminuendo la regolazione di precisione totale. Se viene cambiato il modo di visualizzazione, può essere necessario regolare nuovamente le impostazioni di regolazione immagine OSM.
- Controllare se il monitor e la scheda video sono compatibili e rispettano le impostazioni raccomandate.
- Se il testo è confuso, cambiare il modo video a non-interlacciato ed utilizzare 60Hz come frequenza di rinfresco.

#### **Il LED sul monitor non è acceso (non è né verde, né blu, né ambra)**

• L'interruttore generale deve essere chiuso ed il cavo di alimentazione deve essere collegato.

#### **L'immagine non è abbastanza luminosa**

- Controllare che le funzioni MODALITA' ECONOMICA, LUMINOSITA' AUTOM. e COMP COLORE siano disattivate.
- Se la luminosità non è stabile, verificare che la funzione LUMINOSITÀ AUTOM. sia disattivata.

#### **La dimensione dell'immagine visualizzata non è corretta**

- Utilizzare i controlli di regolazione immagine OSM per dimensionarla approssimativamente.
- Assicurarsi che sulla scheda video o sul sistema usato sia stato selezionato un modo supportato. (Consultare il manuale della scheda video o del sistema per cambiare la modalità grafica).

#### **Nessun video**

- Se sullo schermo non compare niente, accendere e spegnere il pulsante di accensione.
- Assicurarsi che il computer non sia in modo risparmio energetico (toccare la tastiera o il mouse).

#### **Autodiagnosi**

- Il display LCD dispone di una funzionalità di autodiagnosi di eventuali anomalie. Quando il display LCD rileva un problema, il LED anteriore lampeggia a intervalli brevi o lunghi, a seconda del tipo di problema rilevato.
- Se il LED rileva un problema, contattare il personale qualificato.

## **Appendice**

Per avere informazioni dettagliate sui comandi, utilizzare il menu avanzato.

#### **<Come utilizzare il menu avanzato>**

- Spegnere il monitor.
- Accendere il monitor premendo contemporaneamente per almeno un secondo i pulsanti "ACCENSIONE" e "SELECT". Premere quindi i pulsanti di controllo (EXIT, SINISTRA, DESTRA, SU, GIÙ).
- Viene visualizzato il Menu avanzato. Questo menu è più grande di quello OSM normale.

#### **<Come uscire dal Menu avanzato>**

• Spegnere e riavviare il monitor nella modalità normale.

Per eseguire una regolazione, assicurarsi che il contrassegno sia evidenziato quindi premere "SELECT".

Per spostarsi su un altro contrassegno, premere "EXIT", quindi premere "Sinistra" o "Destra" per evidenziare un altro contrassegno.

![](_page_19_Picture_195.jpeg)

![](_page_20_Picture_200.jpeg)

![](_page_21_Picture_178.jpeg)

![](_page_22_Picture_196.jpeg)

![](_page_23_Picture_185.jpeg)

![](_page_24_Picture_181.jpeg)

![](_page_25_Picture_180.jpeg)

## **Uso della funzione Luminosità autom.**

La luminosità del monitor LCD si può impostare in modo che aumenti o diminuisca a seconda dell'intensità della luce ambientale nella stanza. Se la stanza è luminosa, il monitor assume la stessa luminosità. Se la stanza è più buia, il monitor riduce la luminosità per adeguarla a quella dell'ambiente. Lo scopo di questa funzione è rendere più confortevole la visione dello schermo con diverse condizioni di illuminazione.

Per impostazione predefinita, la funzione Luminosità autom. è disattivata.

## **SETUP**

Seguire la procedura descritta di seguito per selezionare la gamma di luminosità da utilizzare quando viene attivata la funzione Luminosità autom.

1. Impostare il livello di CHIARO, ovvero il livello di luminosità che il monitor assumerà quando la luce ambientale è più intensa. Avere cura di impostare questo valore quando nella stanza vi è la massima luminosità.

Selezionare "1" nel menu LUMINOSITÀ AUTOM. (**Figura 1**). Quindi, con il pulsanti sulla parte anteriore del monitor, spostare il cursore sull'opzione LUMINOSITÀ e scegliere il grado di luminosità desiderato (**Figura 2**).

![](_page_26_Figure_7.jpeg)

2. Impostare il livello di SCURO, ovvero il livello di luminosità che il monitor assumerà quando la luce ambientale è meno intensa. Avere cura di impostare questo valore quando nella stanza vi è il grado minimo di luminosità.

Quindi, con il pulsanti sulla parte anteriore del monitor, spostare il cursore sull'opzione LUMINOSITÀ e scegliere il grado di luminosità desiderato (**Figura 3**).

![](_page_26_Picture_10.jpeg)

![](_page_26_Figure_11.jpeg)

Quando è attivata la funzione "Luminosità autom.", il grado di luminosità dello schermo varia automaticamente in funzione delle condizioni di illuminazione dell'ambiente (**Figura 4**).

![](_page_26_Figure_13.jpeg)

**Figura 4**

Lb: Limite tra condizione di illuminazione intensa e scarsa; impostazione predefinita di fabbrica L1: Livello di LUMINOSITÀ che il monitor utilizzerà quando la luce nell'ambiente è intensa (L1>Lb) L2: Livello di LUMINOSITÀ che il monitor utilizzerà quando la luce nell'ambiente è scarsa (L2<Lb)

L1 e L2 sono i livelli di luminosità impostati dall'utente per compensare le variazioni nel grado di luminosità dell'ambiente.

# **TCODevelopment**

![](_page_27_Picture_2.jpeg)

## **Congratulazioni!**

Lo schermo che avete appena acquistato ha l'etichetta TCO'03 Displays. Ciò significa che questo schermo è stato progettato, fabbricato e controllato in base ai più severi requisiti di qualità e di tutela dell'ambiente validi in tutto il mondo. Queste caratteristiche lo rendono un prodotto ad alte prestazioni, progettato su misura per l'utente e in modo da minimizzare l'impatto con l'ambiente naturale.

Alcune delle caratteristiche dei requisiti TCO'03 Displays:

## **Ergonomia**

• Buona ergonomia visiva e buona qualità dell'immagine per migliorare l'ambiente lavorativo dell'utente e ridurre i problemi di vista e di postura. Parametri importanti sono la luminanza, il contrasto, la risoluzione, la riflettanza, il rendering del colore e la stabilità dell'immagine.

### **Energia**

- La modalità Risparmio energia dopo un periodo di tempo offre vantaggi sia all'utente che all'ambiente
- Sicurezza elettrica

### **Emissioni**

- Campi elettromagnetici
- Emissione di rumori

### **Ecologia**

- Il prodotto deve essere progettato per essere riciclato e il costruttore deve avere un sistema di gestione ambientale certificato come EMAS o ISO 14 001
- Limitazioni per:
	- polimeri e ritardanti di fiamma clorinati e brominati
	- metalli pesanti come cadmio, mercurio e piombo.

I requisiti indicati in questa etichetta sono stati sviluppati da TCO Development in collaborazione con scienziati, esperti, utenti e costruttori in tutto il mondo. Dalla fine degli anni '80 TCO è stato coinvolto nel progetto di sviluppo di apparecchiature IT sempre più vicine alle esigenze dell'utente in termini di facilità d'uso e di convenienza. Il nostro sistema di etichettatura è stato inaugurato nel 1992 per gli schermi ed ora è richiesto dagli utenti e dai costruttori di apparecchiature IT di tutto il mondo.

> **Italiano-26** Per ulteriori informazioni fare riferimento al sito **www.tcodevelopment.com**

## **Riciclaggio dei prodotti e risparmio energetico**

NEC DISPLAY SOLUTIONS è impegnata nella protezione ambientale e considera il riciclaggio una delle principali priorità aziendali per ridurre al minimo l'impatto con l'ambiente. Ci occupiamo della realizzazione di prodotti sicuri per l'utente e per l'ambiente e ci sforziamo di contribuire alla definizione e al rispetto dei più recenti standard indipendenti definiti da enti quali ISO (International Organisation for Standardization).

Per ulteriori informazioni e per un aiuto sulle modalità di riciclaggio dei vecchi monitor NEC, visitare il sito

http://www.nec-display-solutions.com (in Europa) o

http://www.nec-display.com (in Giappone) o

http://www.necdisplay.com (in USA).

#### **È possibile trovare programmi di riciclaggio specifici per i singoli paesi ai seguenti indirizzi:**

Svezia - http://www.el-retur.se

Germania - http://www.recyclingpartner.de/

Olanda - http://www.mirec.nl/

Giappone - http://www.diarcs.com/

#### **Risparmio energia:**

Questo monitor è dotato di una prestazione avanzata per il risparmio di energia. Quando viene inviato il segnale standard VESA Display Power Management Signaling (DPMS), si attiva la modalità Risparmio energia. Il monitor dispone di un'unica modalità di Risparmio energia.

![](_page_28_Picture_135.jpeg)

## **Smaltimento del prodotto NEC usato**

![](_page_28_Picture_15.jpeg)

#### **Nell'Unione Europea**

La legislazione in vigore nell'UE e applicata dal singolo Stato Membro prevede che i prodotti elettrici ed elettronici dismessi che recano il simbolo illustrato a sinistra debbano essere smaltiti separatamente rispetto agli altri rifiuti domestici. Questo comprende i monitor e gli accessori elettrici, come i cavi segnali o di alimentazione. Per smaltire i monitor NEC, pertanto, occorre informarsi presso gli enti locali oppure chiedere al punto vendita dove è stato acquistato il prodotto; in alternativa, occorre attenersi a quanto contenuto nei contratti stipulati tra voi e NEC.

Il contrassegno sui prodotti elettrici ed elettronici viene applicato unicamente ai paesi che fanno parte dell'Unione Europea.

#### **Fuori dall'Unione Europea**

Se si desidera smaltire dei prodotti elettrici ed elettronici fuori dall'Unione Europea, contattare gli enti locali competenti al fine di applicare il metodo corretto di smaltimento.